**CMU PRINTING INSTRUCTIONS**

## **Upload documents and print from any CMU Printing location in the Library.**

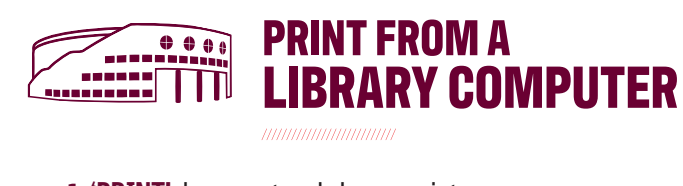

**1. 'PRINT'** document and choose printer:

 **Black/White Printer** *(Choose one)***:** 

- **2\_Sided\_Black\_White** *(default)*
- **1\_Sided\_Black\_White**

 **Color Printer** *(Choose one)***:** 

- **2\_Sided\_Color** *(8.5x11)*
- **1\_Sided\_Color** *(8.5x11)*
- • **LIBRARY\_COLOR\_2ND\_11x17** *(11x17)*

#### **2.** Select **'PRINT'**

• Wait for the Print Job Notification screen.

 **3.** When the box appears, select **'PRINT'.**

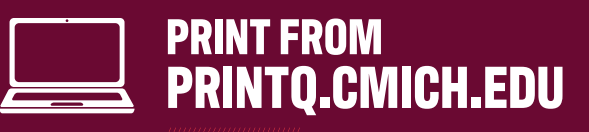

- **1.** Select **'SUBMIT A JOB'** and choose printer:
	- **Black/White Printer** *(Choose one)***:** 
		- **2\_Sided\_Black\_White**
		- **1\_Sided\_Black\_White**

 **Color Printer** *(Choose one)***:** 

- **2\_Sided\_Color** *(8.5x11)*
- **1\_Sided\_Color** *(8.5x11)*
- **LIBRARY\_COLOR\_2ND\_11x17***(11x17)*

**2.** Select **'PRINT OPTIONS** • Enter number of copies.

#### **3.** Select **'UPLOAD DOCUMENT'**

- Choose **'UPLOAD FROM COMPUTER'.**
- Find document file.
- Select **'UPLOAD & COMPLETE'.**

### **4. The print has been successfully submitted. Go to the nearest Printer Release Station computer in the Library.**

- **Black/White printers** are located on every floor.
- **Color printers** are located in the **1 st Floor Quiet Area, 1 North Study Room, and on 2nd Floor.**
	- **All 11x17 color prints will ONLY release to the 2<sup>nd</sup> Floor Color Printer.**

# **AT PRINTER RELEASE STATION COMPUTER**

**5.** Login with your Global ID & Password at one of the Printer Release Station Computers.

**6.** Choose your job and select **'PRINT'**.

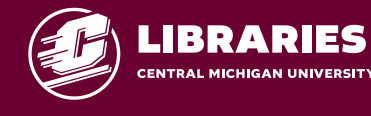

**library.cmich.edu/PrintQ**

## **Library Printer Release Station Computers**

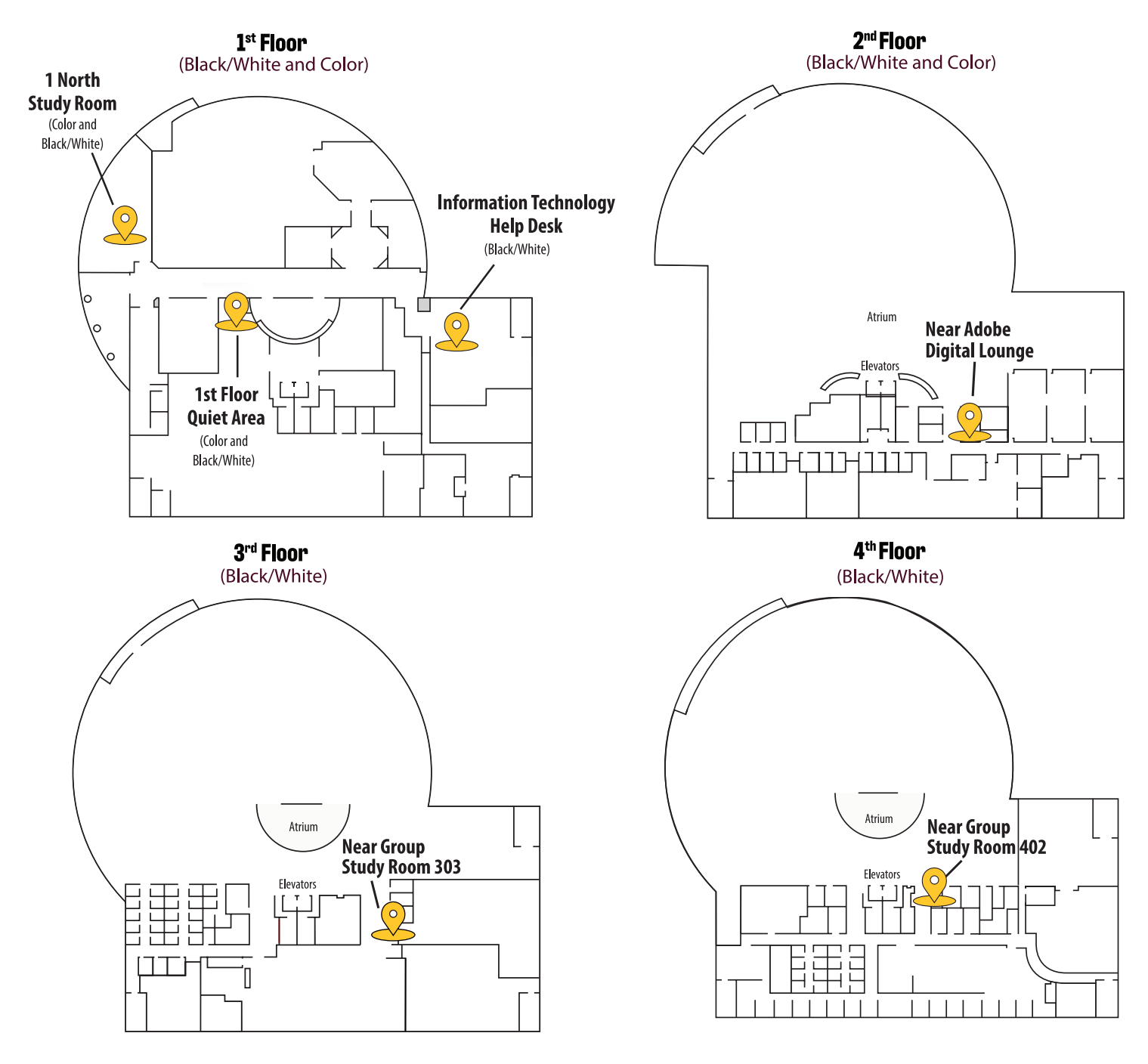

## **Allocations and Costs**

**Central Michigan University students receive** the following per semester allocations to be used in labs and at PrintQ locations across campus:

- · Undergraduate students: \$12.00
- · Graduate students: \$17.00

### Per page printing costs:

Black/White: 4¢ per page Color (8.5x11): 32¢ per page (11x17): 64¢ per page

## **Adding Money to PrintQ Account**

### Go to printq.cmich.edu

Select 'Add to your PrintQ Allocation' located on the left side of the page.